# **Automatsko formiranje bibliografskog navoda putem CSL jezika**

### **Salopek, Mia**

#### **Undergraduate thesis / Završni rad**

**2020**

*Degree Grantor / Ustanova koja je dodijelila akademski / stručni stupanj:* **University of Zadar / Sveučilište u Zadru**

*Permanent link / Trajna poveznica:* <https://urn.nsk.hr/urn:nbn:hr:162:527129>

*Rights / Prava:* [In copyright](http://rightsstatements.org/vocab/InC/1.0/) / [Zaštićeno autorskim pravom.](http://rightsstatements.org/vocab/InC/1.0/)

*Download date / Datum preuzimanja:* **2024-07-05**

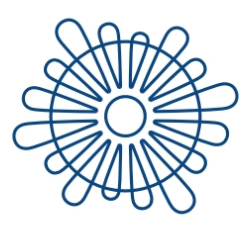

Sveučilište u Zadru Universitas Studiorum Jadertina | 1396 | 2002 |

*Repository / Repozitorij:*

[University of Zadar Institutional Repository](https://repozitorij.unizd.hr)

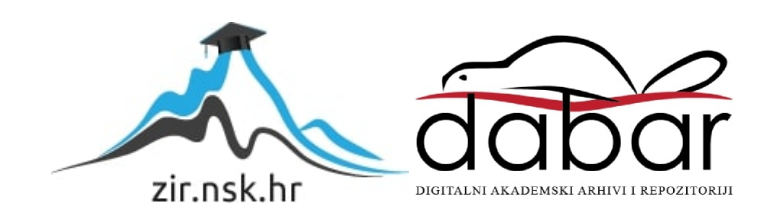

# Sveučilište u Zadru

Odjel za informacijske znanosti Preddiplomski sveučilišni studij Informacijske znanosti

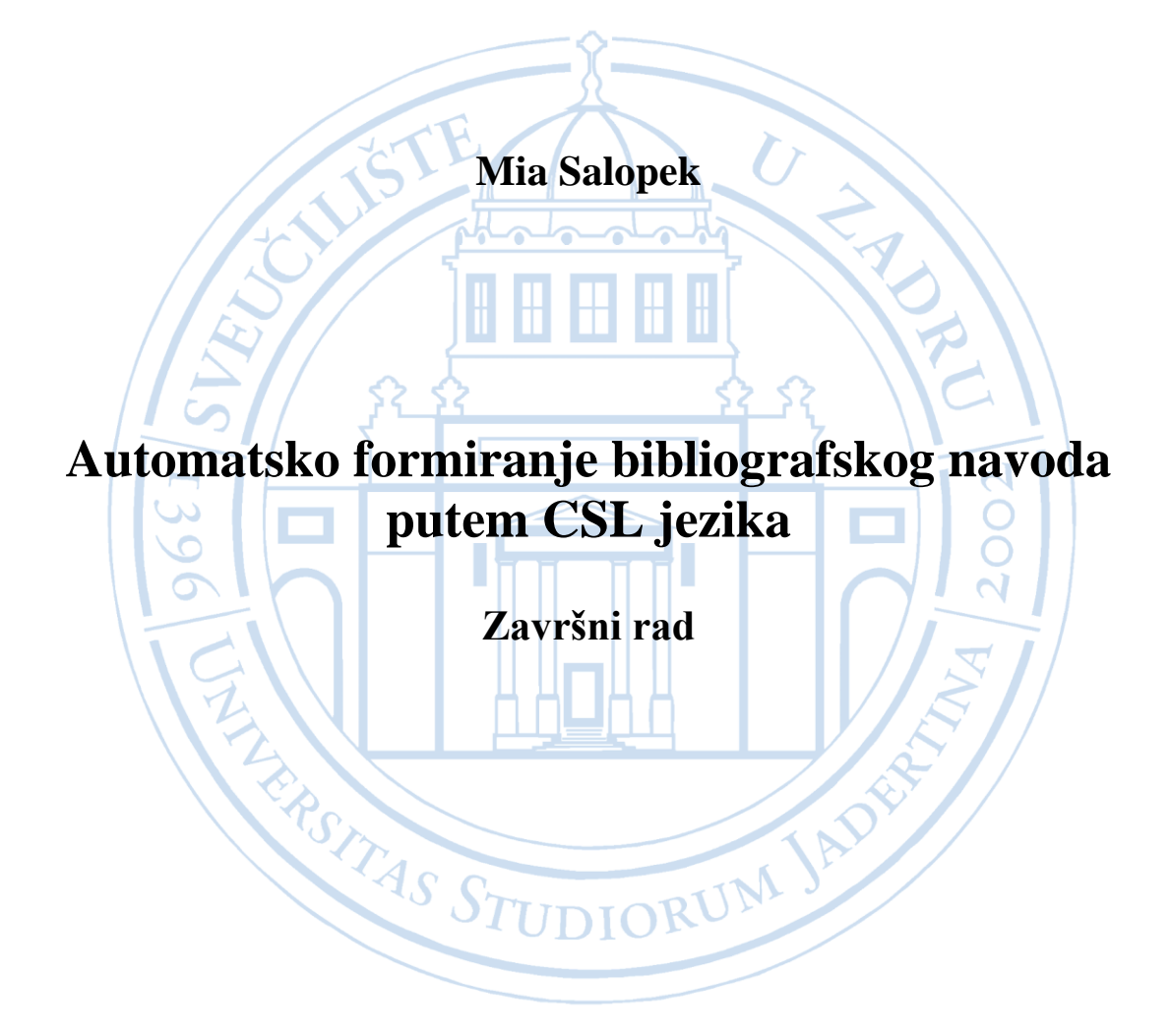

Zadar, 2020.

## Sveučilište u Zadru

## Odjel za informacijske znanosti

Preddiplomski sveučilišni studij Informacijske znanosti

# Automatsko formiranje bibliografskog navoda putem CSL jezika

Završni rad

Student:

Mia Salopek

Mentor:

dr. sc. Krešimir Zauder

Zadar, 2020.

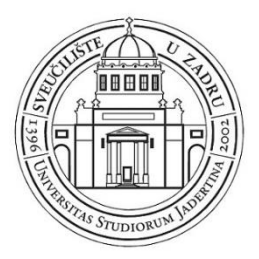

### **Izjava o akademskoj čestitosti**

Ja, **Mia Salopek,** ovime izjavljujem da je moj **završni** rad pod naslovom **Automatsko formiranje bibliografskog navoda putem CLS jezika** rezultat mojega vlastitog rada, da se temelji na mojim istraživanjima te da se oslanja na izvore i radove navedene u bilješkama i popisu literature. Ni jedan dio mojega rada nije napisan na nedopušten način, odnosno nije prepisan iz necitiranih radova i ne krši bilo čija autorska prava.

Izjavljujem da ni jedan dio ovoga rada nije iskorišten u kojem drugom radu pri bilo kojoj drugoj visokoškolskoj, znanstvenoj, obrazovnoj ili inoj ustanovi.

Sadržaj mojega rada u potpunosti odgovara sadržaju obranjenoga i nakon obrane uređenoga rada.

Zadar, 2020.

## Sadržaj

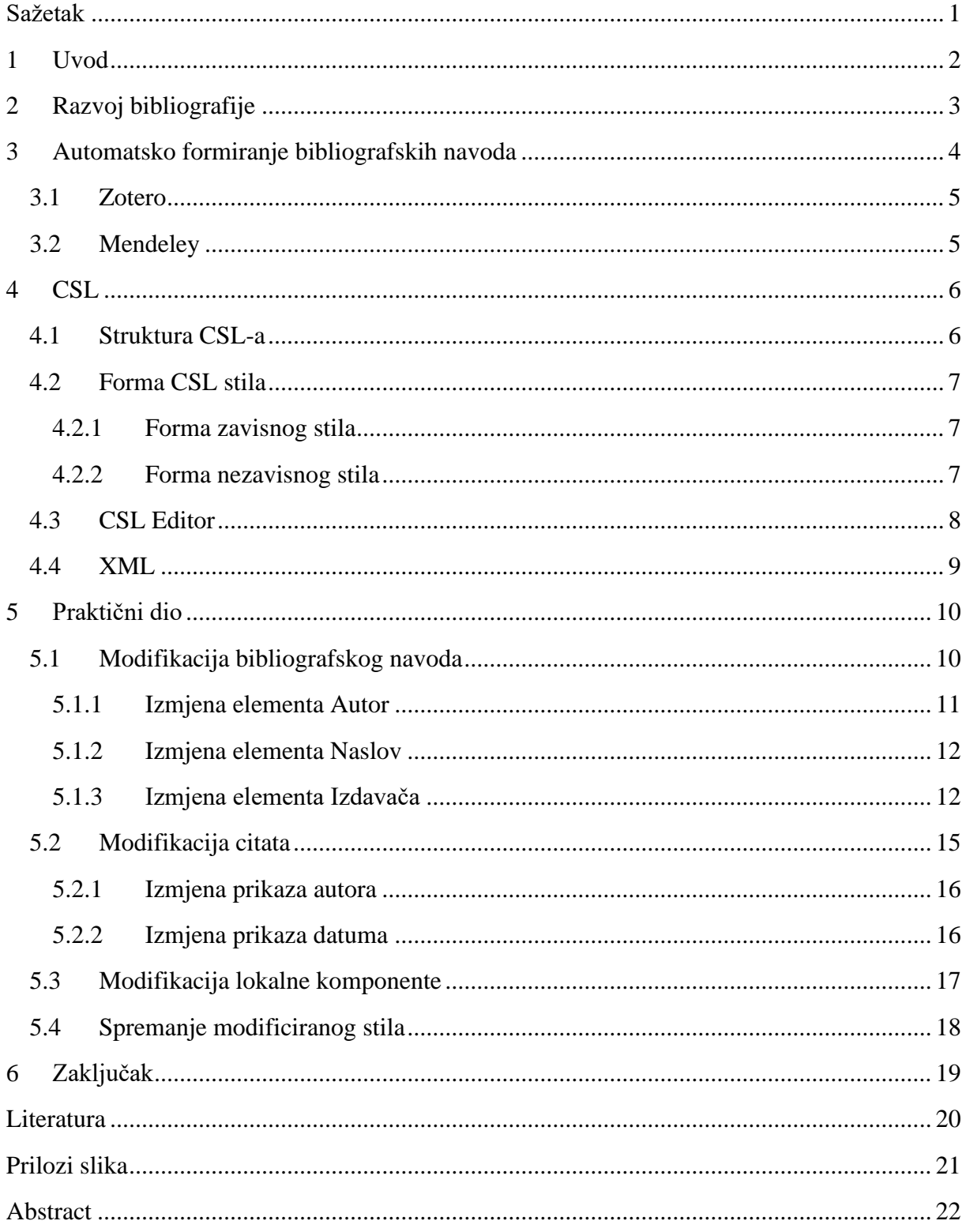

#### <span id="page-5-0"></span>**Sažetak**

Cilj završnog rada je prikazati na koji način se putem CSL standarda definiraju stilovi za automatsko formiranje bibliografskih navoda što će se prikazati putem modifikacije već postojećeg stila. Bibliografija je djelatnost koja svoj razvoj bilježi još od prvih pokušaja zapisa građe. Različiti društveni i vanjski utjecaji imali su ulogu u razvijanju bibliografije kao djelatnosti, a posebno danas kada tehnologija ima ogromni značaj u različitim područjima pa tako i u automatiziranju formiranja bibliografskih navoda. Razvijanje softvera za upravljanje bibliografskim referencama iznimno je bitno kada se govori o znanstvenim radovima. Bibliografski podaci danas se nalaze u različitim formatima, stoga izrada bibliografije može biti dugotrajan proces. Uz novorazvijene softvere upravljanje bibliografskim podacima, izrada bibliografije te upravljanje korištenom literaturom postaje lakše i brže. Spomenuti softveri koriste CSL standard za definiciju različitih stilova bibliografskih navoda. Upravo taj standard glavna je tema ovoga rada. U praktičnom dijelu rada prikazat će se modifikacija stila pomoću CSL Editora. Također, osim detaljnog prikaza strukture CSL jezika i prikaza prednosti softvera za automatsko formiranje bibliografskih navoda, prikazat će se i od kolike je važnosti i koristi softver poput Zotera i Mendeleya za različite skupine kao što su znanstvenici, profesori, studenti, knjižničari, ali i za programere koji i dalje usavršavaju i rade na što učinkovitijem automatskom formiranju bibliografskih navoda.

Ključne riječi: bibliografija, CSL, Zotero, Mendeley, bibliografski podaci, znanstveni rad

#### <span id="page-6-0"></span>**1 Uvod**

Bibliografija, kao disciplina koja se bavi opisivanjem i izradom popisa građe, prisutna je još od starog vijeka. Definicija bibliografije mijenjala se kroz povijest, prošla je kroz različita značenja poput sastavljanja knjiga, proučavanja knjiga, znanost o knjizi pa sve do današnje potpune definicije bibliografije kao znanstvene discipline koja se bavi načelima i metodološkim postupcima izradbe različitih popisa.<sup>1</sup> Bibliografski podaci prikazuju se u različiti formatima i oblicima što znatno otežava slaganje bibliografskih navoda kada se oni moraju ručno pripremiti za prikaz. Danas se sa stvaranjem popisa bibliografskih navoda susreću mnoge skupine, ali i one kojima to nije primarna djelatnost poput znanstvenika. Ovaj rad bavit će se alatima koji omogućavaju automatsko formiranje bibliografskog navoda, odnosno softverima za upravljanje bibliografskim referencama (eng. reference management software) te se koristi upravo za pisanje znanstvenih radova. Pomoću njih korisnici ne samo da imaju mogućnost automatiziranog stvaranja bibliografije, već im se pruža mogućnost lakšeg upravljanja korištenom literaturom na način da korisnik može literaturu spremiti i organizirati na sebi svojstven način što je od velike koristi u procesu istraživanja i pisanja znanstvenog rada. Neki od spomenutih softvera jesu Zotero i Mendely koji će se detaljnije opisati u radu. Oba navedena softvera koriste isti standard za definiciju stilova prikaza bibliografskih navoda, odnosno Citation Style Language. U radu će se objasniti na koji način se CSL koristi kao standard u definiranju različitih stilova bibliografskog navoda. Detaljno će se prikazati struktura CSL jezika i njegove specifikacije. U praktičnom dijelu rada prikazat će se modifikacija postojećeg APA stila (American Psychological Association 7th edition). Modifikacija će se odraditi putem CSL Visual Editor koji je dostupan online te služi za pretragu stilova, modificiranje postojećih i definiranje novih stilova bibliografskih navoda. Cilj ovog rada je prikazati na koji način se putem CSL standarda i CSL Visual Editora mogu definirati stilovi bibliografskih navoda te od koje je to koristi kako za znanstvenike, tako i za ostale skupine kao što su članovi akademskih ustanova.

<sup>&</sup>lt;sup>1</sup> Bibliografija. // Hrvatska enciklopedija. Mrežno izdanje. Zagreb: Leksikografski zavod Miroslav Krleža, 2017. URL:<http://www.enciklopedija.hr/Natuknica.aspx?ID=7459>(Pristup: 19.9. 2020.)

#### <span id="page-7-0"></span>**2 Razvoj bibliografije**

Prema Hrvatskoj Enciklopediji, bibliografija je disciplina čije korijene pronalazimo još kod prvih razvijenih kultura koje su nastojale stvoriti popise građe te opisati građu. Jedan od najstarijih popisa knjiga je knjižnični katalog iz Nippura iz 2000. godine pr. Kr koji je sadržavao popis 87 različita djela. Kasnije jedan od značajnijih popisa građe bio je inventarni popis knjižnice asirskog kralja Ašurbanipala koji je raspoređen po predmetu, a pločice su poredane po serijama te je svaka imala svoj broj. Od 16. stoljeća javljaju se prve veće bibliografije kao posljedica izuma tiskarskog stroja te sve većeg porasta knjižne proizvodnje. Sama definicija bibliografije mijenjala se kroz povijest. Tako na primjer *Enciklopedija* iz 1751. godine opisuje bibliografa kao poznavatelja starih rukopisa i knjiga. Nadalje, tek od 17. stoljeća bibliografija se definira kako popisivanje knjiga, a prvi koji je upotrijebio naziv bibliografija kao popis knjiga bio je Gabriel Naude u djelu *Bibliographia politica. 2*

Uz različite definicije bibliografije kroz povijest, mijenjale su se i podjele bibliografije pa tako Richard H. Shoemaker navodi dvije glavne podjele bibliografije, odnosno analitičku i sistematsku bibliografiju. Analitčku bibliografiju definira kao izučavanje knjiga kao fizičih objekata, a sistematsku bibliografiju definira putem izučavanja knjiga kao ideja. <sup>3</sup>

Danas se pojam bibliografija označava kao:

... *znanstvena disciplina koja se bavi načelima i metodološkim postupcima izradbe različitih vrsta popisa te koja u sklopu bibliografske djelatnosti obuhvaća istraživanje, sabiranje, odabiranje, opisivanje, vrednovanje, klasificiranje i objelodanjivanje knjižne, a u novije vrijeme i neknjižne građe sa svrhom omogućavanja brzog pronalaženja bibliografskih podataka korisnicima. 4*

Hrvatska Enciklopedija navodi kako se prve nacionalne bibliografije javljaju se prvi put u 16. st. u Francuskoj, a izrađuju ih François de La Croix Du Maine i Antoine Du Verdie. Bibliografije oba autora imaju isti naziv *Francuska bibliografija.* Engleski autor Andrew

 $2$  Isto.

<sup>3</sup> Shoemaker, Richard H. Bibliography (General), 1967.

URL: <https://core.ac.uk/download/pdf/4815645.pdf>

<sup>4</sup> Bibliografija. // Hrvatska enciklopedija. Mrežno izdanje. Zagreb: Leksikografski zavod Miroslav Krleža, 2017. URL:<http://www.enciklopedija.hr/Natuknica.aspx?ID=7459>(Pristup: 19.9. 2020.)

Maunsell napisao je nacionalnu bibliografiju *Katalog engleskih tiskanih knjiga* kojom je uveo mnoge načine prikazivanja bibliografskih navoda, a koji su se zadržali do danas. Ideja stvaranja nacionalnih bibliografija u 19. stoljeću razvila se dalje tako što su Paul Otlet i Henri La Fontaine osnovali Međunarodni bibliografski institut u Bruxellesu s ciljem izrade bibliografije svih izdanih knjiga do tog vremena. Iako ideja nije ostvarena, veliki napredak koji je ostao je razvoj Deweyevog decimalnog sustava. IFLA, skupa s UNESCO-om, 1970-ih pokreće ideju stvaranja programa Univerzalne bibliografske kontrole koja bi kao cilj imala omogućiti dostupnost i razmjenu bibliografskih podataka o publikacijama iz cijelog svijeta.<sup>5</sup>

Vidljivo je kako se definicija samog pojma bibliografije mijenjala kroz povijest s obzirom na vanjske utjecaje. Danas je primjena bibliografije razvijena na različite načine primjenom novih tehnologija i znanja što je iznimno korisno s obzirom da se upravljanjem bibliografskim podacima danas bave i skupine kojima to nije primarna djelatnost. Jedan rezultat razvijanja bibliografije putem novorazvijenih softvera je pojava automatskog formiranja bibliografije putem takozvanih softvera za upravljanje bibliografskim podacima(eng. reference management software)

#### <span id="page-8-0"></span>**3 Automatsko formiranje bibliografskih navoda**

Softveri za upravljanje bibliografskim podacima ili reference management software prvi put se javljaju 80-ih godina 20.stoljeća, a veći razvoj slijedi im nakon 2000. godine.<sup>6</sup> Oni služe automatskom formiranju bibliografskog navoda, odnosno omogućavaju ubacivanje unaprijed organiziranih i formatiranih bibliografskih navoda u dokument.<sup>7</sup> Bibliografski navodi mogu se preuzeti u različitim stilovima kao što su APA, MLA i Harvard i ostali stilovi koji su vezani primarno uz znantsvene članke.

Neke od ostalih funkcija softvera za upravljanje bibliografskim alatima prema autoru Mattu Hollandu jesu preuzimanje bibliografskih navoda iz baza podataka u različitim formatima kao što su BibTeX i RIS. Organizacija bibliografskih navoda putem dodavanja vlastitih ključnih riječi ili organiziranje u datotekama. Na taj način korisniku se omogućava personalizacija

<sup>5</sup> Isto.

<sup>6</sup> Slideshare. URL: [https://www.slideshare.net/bibsekcija/zotero-nekomercijalni-softver-za-organizovanje](https://www.slideshare.net/bibsekcija/zotero-nekomercijalni-softver-za-organizovanje-bibliografskih-baza-podataka-i-automatizovano-formatiranje-bibliografskih-referenci)[bibliografskih-baza-podataka-i-automatizovano-formatiranje-bibliografskih-referenci](https://www.slideshare.net/bibsekcija/zotero-nekomercijalni-softver-za-organizovanje-bibliografskih-baza-podataka-i-automatizovano-formatiranje-bibliografskih-referenci)

vlastite baze podataka u kojoj se nalazi sva iskorištena literatura, a koja se može koristiti i za buduće radove ili projekte. Nadalje, iduća od funkcija je pronalazak literature putem RMS Search funkcije. Zatim, olakšano dijeljenje vlastitih bibliografskih navoda na način da se iskorišteni navodi mogu izvesti u željenom formatu. Također, omogućeno je dijeljenje bibliografije i na web sjedištu čime se olakšava suradnja s kolegama. Neki od takvih softvera jesu Zotero, Mendeley, Endnote i Reference Manager. <sup>8</sup>

#### <span id="page-9-0"></span>**3.1 Zotero**

Zotero je softver koji je u početku djelovao kao proširenje Firefox pregledniku, međutim danas je on dostupan i kao zasebni program koji se povezuje s preglednicima radi pobiranja podataka te s Wordom radi korištenja podataka u autorskim tekstovima.<sup>9</sup> Cili Zotera je prikupiti, organizirati i citirati korištene bibliografske jedinice u znanstvenim radovima.<sup>10</sup> Softver je razvio CSL standard (Citation Standard Language) koji se koristi pri definiranju stilova citiranja u znanstvenim člancima koji su raspoloživi korisnicima Zotera. CSL je glavna tema ovog rada i detaljno je opisakasnije u tekstu.

#### <span id="page-9-1"></span>**3.2 Mendeley**

Mendeley je softver koji je dostupan na različitim operacijskim sustavima kao što su Mac, Windows i Linux.<sup>11</sup> Jedna od glavnih uloga ovog softvera je dostupnost bibliografskih navoda u određenom citatnom stilu te izvoz bibliografskih navoda. Također, isto kao Zotero,

<sup>8</sup> Holland, Matt. Reference management software for students, researchers and academics.//Journal of Paramedic Practice 4 (2012). str.484-487. URL:

[https://www.researchgate.net/publication/230642725\\_Reference\\_management\\_software\\_for\\_students\\_researche](https://www.researchgate.net/publication/230642725_Reference_management_software_for_students_researchers_and_academics) [rs\\_and\\_academics](https://www.researchgate.net/publication/230642725_Reference_management_software_for_students_researchers_and_academics)

<sup>9</sup> Vežić, Jakov Marin. Algoritamski pristup izradi bibliografija.(mag.rad, Sveučilište u Zadru, 2016)

<sup>&</sup>lt;sup>10</sup> Zotero. URL: [https://www.zotero.org/support/quick\\_start\\_guide](https://www.zotero.org/support/quick_start_guide) (20.9.2020)

<sup>11</sup> Mendeley. URL: [https://www.mendeley.com/homepage-2-](https://www.mendeley.com/homepage-2-1?interaction_required=true&adobe_mc_sdid=SDID%3D7A49D1628A2E7971-53EE4645D320D548%7CMCORGID%3D4D6368F454EC41940A4C98A6%40AdobeOrg%7CTS%3D1602533901&adobe_mc_ref=https%3A%2F%2Fwww.google.com%2F) [1?interaction\\_required=true&adobe\\_mc\\_sdid=SDID%3D7A49D1628A2E7971-](https://www.mendeley.com/homepage-2-1?interaction_required=true&adobe_mc_sdid=SDID%3D7A49D1628A2E7971-53EE4645D320D548%7CMCORGID%3D4D6368F454EC41940A4C98A6%40AdobeOrg%7CTS%3D1602533901&adobe_mc_ref=https%3A%2F%2Fwww.google.com%2F) [53EE4645D320D548%7CMCORGID%3D4D6368F454EC41940A4C98A6%40AdobeOrg%7CTS%3D160253](https://www.mendeley.com/homepage-2-1?interaction_required=true&adobe_mc_sdid=SDID%3D7A49D1628A2E7971-53EE4645D320D548%7CMCORGID%3D4D6368F454EC41940A4C98A6%40AdobeOrg%7CTS%3D1602533901&adobe_mc_ref=https%3A%2F%2Fwww.google.com%2F) [3901&adobe\\_mc\\_ref=https%3A%2F%2Fwww.google.com%2F](https://www.mendeley.com/homepage-2-1?interaction_required=true&adobe_mc_sdid=SDID%3D7A49D1628A2E7971-53EE4645D320D548%7CMCORGID%3D4D6368F454EC41940A4C98A6%40AdobeOrg%7CTS%3D1602533901&adobe_mc_ref=https%3A%2F%2Fwww.google.com%2F) (20.9.2020.)

omogućuje upravljanje PDF datotekama.<sup>12</sup> Isto tako, korištenjem softvera omogućeno je stvaranje javnih grupa za povezivanje i suradnju s kolegama preko web verzije softvera.<sup>13</sup>

#### <span id="page-10-0"></span>**4 CSL**

CSL je standard temeljen na XML-u, otvorenog je koda te se koristi za definiciju stilova u svrhu formiranja automatskog bibliografskog navoda. Određeni softver kao što su Zotero i Mendeley koriste upravo taj standard za definiciju stilova bibliografskih navoda te omogućuju korištenje preko 9 tisuća stilova i pretraživanje digitalnih repozitorija. 14

#### <span id="page-10-1"></span>**4.1 Struktura CSL-a**

Prema CSL specifikacijama koje su navedene na službenoj stranici CSL-a, postoje tri glavne komponente u strukturi CSL jezika, a to su zavisna, nezavisna i lokalna komponenta. U nezavisnoj komponenti određuju se pravila načina citiranja i formiranja bibliografije. Dakle, njena prva uloga je definirati format citiranja. Druga uloga nezavisnoe komponente je prikazati metapodatke, što znači opisati CSL stil koji je kreiran, navesti ime autora stila, naslov časopisa za koji je stil napravljen i ostalo. S druge strane, u zavisnoj komponenti nema mogućnosti formiranja bibliografije, već on uključuje samo prikaz metapodataka stila. Uloga stilova u zavisnoj komponenti nije formiranje novih stilova, nego korištenje već postojećih formatiranih stilova iz nezavisnog dokumenta te njihova primjena. Na taj način, korištenjem stilova iz zavisnog dokumenta, izdavači koji koriste isti stil citiranja za sve svoje radove, ne moraju za svaki rad posebno definirati format citiranja, već mogu samo navesti metapodatke. Time se reducira pretrpanost brojem stilova koji imaju isti način formiranja. Treća komponenta strukture CSL-a je lokalna komponenta. Ona sadrži prijevode, pojedine formate datuma te gramatiku različitih jezika. Dakle, pomoću lokalne komponente primjena različitih jezika u stilovima postala je brža i jednostavnija. Potrebno je za svaki jezik samo jednom formirati prijevod, format datuma i gramatiku nakon čega je njegova primjena dostupna različitim stilovima. Također, moguća je izmjena podataka iz lokalne komponente na način

<sup>12</sup> Vežić, Jakov Marin. Algoritamski pristup izradi bibliografija.(mag.rad, Sveučilište u Zadru, 2016)

<sup>&</sup>lt;sup>13</sup> Holland, Matt. Reference management software for students, researchers and academics.//Journal of Paramedic Practice 4 (2012). str.484-487. URL:

[https://www.researchgate.net/publication/230642725\\_Reference\\_management\\_software\\_for\\_students\\_researche](https://www.researchgate.net/publication/230642725_Reference_management_software_for_students_researchers_and_academics) rs and academics

<sup>&</sup>lt;sup>14</sup> Citation Style Language. URL: <https://citationstyles.org/developers/> (20.9.2020.)

da, u slučaju preferiranja drukčije terminologije ili formata od onog navedenog u lokalnom dokumentu, postoji mogućnost izmjene samo pojedinih dijelova, uz korištenje ostatka podataka iz lokalne komponente. 15

#### <span id="page-11-0"></span>**4.2 Forma CSL stila**

#### <span id="page-11-1"></span>**4.2.1 Forma zavisnog stila**

U CSL specifikacijama prikazano je kako Zavisni CSL stil služi za prikaz metapodataka, stoga njegova forma nije toliko složena kao kod nezavisnog stila. Svaki stil započinje XML oznakom i oznakom za UTF-8 kodni zapis. Elementi zavisnog stila su *cs:style* koji je korijenski element zapisa. Unutar njega nalazi se *info* unutar kojeg se nalazi većina metapodataka kao što su *title, id, link* koji vodi do online kopije stila, *category* gdje se atributom *field* naglašava kojem području spada stil te atributom *citation-format* gdje se naznačava format, na primjer *numeric* format. Nadalje, nalaze se elementi *issn, updated* gdje se prikazuje točno vrijeme zadnje izmjene stila te element *rights* koji prikazuje pod čijom licencom je stil objavljen. <sup>16</sup>

#### <span id="page-11-2"></span>**4.2.2 Forma nezavisnog stila**

Druga forma prikazana u CSL specifikacijama je forma nezavisnog stila, isto kao i kod zavisnog, kao korijenski element ima *cs:style*. Međutim, za razliku od zavisnog koji unutar *cs:style* ima samo element *info*, u nezavisnom stilu uz to nalazi se i *cs:citation* čija je uloga opisati format citata u tekstu ili kao footnote. Određuje se vrsta delimitera, inicijalizatora, način prikaza datuma, autora i ostalo. Idući element unutar *cs:style* je *cs: bibliography* koji određuje način formiranja bibliografskih zapisa. Način formiranja bibliografije sličan je načinu formiranja citata, samo što sadrži dodatne elemente kao što su *title, containter-title* koji prikazuje naslov časopisa, *volume, issue, page.* Posljednji element koji se nalazi unutar *cs:style* je *cs:locale* koji omogućava prilagodbu formata različitim jezicima. <sup>17</sup>

<sup>15</sup> Citation Style Language. URL: <https://citationstyles.org/developers/> (20.9.2020.)

 $16$  Isto.

 $17$  Isto.

#### <span id="page-12-0"></span>**4.3 CSL Editor**

CSL Editor služi za pronalazak određenog stila citiranja, modificiranje postojećeg ili razvijanje novog stila. Pronalazak citatnog stila omogućeno je na dva načina. Prvi način je traženje po imenu stila ili naslovu časopisa. Drugi način je pomoću primjera što znači da možemo upisati željeni citat ili bibliografski zapis na temelju čega kao rezultat traženja dobijemo najsličnije stilove onom upisanom. Nadalje, modificiranje postojećeg ili ravijanje novog stila omogućeno je pomoću Visual Editora koji je zapravo grafičko sučelje namijenjeno za razvijanje stila i Code Editoru u kojem se nalazi XML prikaz razvijenog stila U Visual Editoru, s lijeve strane nalazi se strukutra CSL-a pomoću koje je olakšan rad i navigacija tijekom razvijanja.

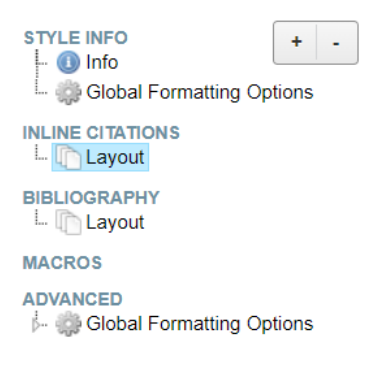

Slika 1 Navigacija Visual Editora

<span id="page-12-1"></span>Dakle, Visual Editor podijeljen je na tri glavne sekcije koje čine Style info, Inline citation i Bibliography. U Style info upisuju se metapodaci poput naslova stila i autora.

<span id="page-12-2"></span>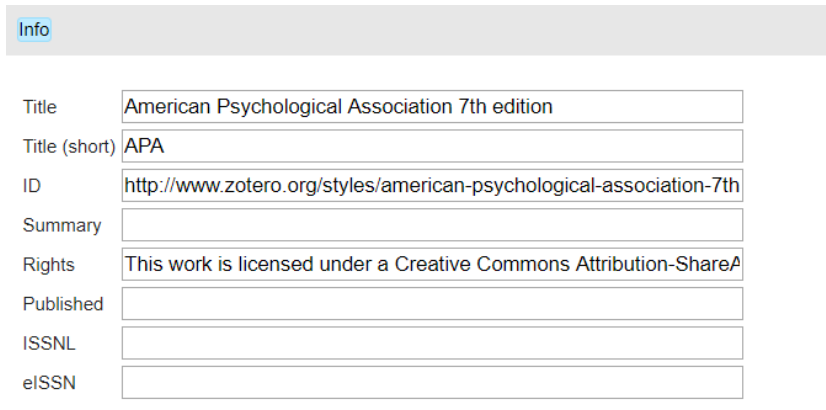

Slika 2 Polje Info

Slika 2 prikazuje polje Info na primjeru APA stila koji će se koristiti u praktičnom dijelu rada.

Uz Visual Editor nalazi se i Code Editor u kojem se nalazi XML prikaz razvijenog stila. Oba editora međusobno su povezana, stoga svaku izmjenu koja se upiše u Visual Editoru, izmijenit ce se i u Code Editoru i obratno.

#### <span id="page-13-0"></span>**4.4 XML**

Kako je već ranije spomenuto, CSL je standard temeljen na XML-u, stoga je za potpuno razumijevanje CSL strukture potrebno objasniti XML format. Prema članku Toma Myera, XML ili Extensible Markup Language je označiteljski jezik za označavanje podataka i dokumenata u formatu koji je ljudski i strojno čitljiv. S gledišta sintakse iznimno je sličan HTML-u (HyperText Markup Language), međutim najveća razlika ova dva jezika je u njihovoj namjeni. Naime, HTML se koristi za prikaz podataka na mrežnoj stranici, a namjena XML-a je opisivanje podataka i davanje značenja podacima. Ono što XML-u daje karakteristiku otvorenog označiteljskog jezika je to što ne sadrži unaprijed određeni skup oznaka (eng. tags). Korisnici sami definiraju oznake unutar XML-a, uz poštivanje XML standarda koji određuje skup sintaktičkih pravila koje se trebaju poštivati. Na taj način dobiva se na otvorenosti, ali uz određeni stupanj kontrole pisanja validnog XML dokumenta koji mora biti pravilno formiran. Primjena XML-a u svrhu prijenosa informacija je iznimno široka te se može pronaći u raznim područjima. <sup>18</sup>

CSL je temeljen na XML-u što je vidljivo iz oznake za XML koja se nalazi na samom početku CSL koda te ostalim oznakama u kodu. U prethodnom poglavlju prikazano je polje Info u Visual Editoru, u sljedećem primjeru prikazat će se polje Info u Code Editoru.

```
<?xml version="1.0" encoding="utf-8"?>
<style >
  <info>
   <title>American Psychological Association 7th edition</title>
  <title-short>APA</title-short>
   <id>http://www.zotero.org/styles/american-psychological-association-7th-edition</id>
   <author>
    <name>Brenton M. Wiernik</name>
   <email>zotero@wiernik.org</email>
   </author>
```
<sup>18</sup> Myer, Tom. A Really, Really Good Introduction to XML. 2005.

URL: <https://www.sitepoint.com/really-good-introduction-xml/>

```
 <category citation-format="author-date"/>
   <category field="psychology"/>
   <category field="generic-base"/>
   <updated>2020-10-13T22:10:30+00:00</updated>
   <rights license="http://creativecommons.org/licenses/by-sa/3.0/">This work is licensed under a Creative 
Commons Attribution-ShareAlike 3.0 License</rights>
  </info>
```
Na samom početku koda prikazana je XML oznaka koja je obavezna u svakom XML dokumentu. Nadalje, jasno se vide oznake koje označavaju elemente CSL stila. Korijenski element cs:style prikazan je oznakom <style> unutar kojeg se nalaze,već ranije spomenuti, ostali elementi koji spadaju u polje Info. Iz navedenog prikaza vidljivo je kako je XML lako čitljiv ne samo stroju, već i ljudima. Na taj način, točno određenim formatom, omogućen je lakši prijenos informacija o dokumentu što je iznimno korisno jer se prijenosom XML dokumenta ne gubi na kvaliteti bez obzira s kojim aplikacijom se dokument otvori.

#### <span id="page-14-0"></span>**5 Praktični dio**

U praktičnom dijelu rada prikazat će se modificiranje postojećeg bibliografskog zapisa korištenjem CSL standarda u svrhu prikaza automatskog formiranja bibliografskih navoda. Kompletno modificiranje odradit će se putem CSL Editora koji je besplatno dostupan online.

#### <span id="page-14-1"></span>**5.1 Modifikacija bibliografskog navoda**

U svrhu prikaza modifikacije stila koristit će se APA stil, odnosno American Psychological Association 7th edition. Modifikacija će se odraditi kompletno putem CSL visual editora. Kao primjerak koristit će se bibliografski navod: Hancké, B., Rhodes, M., & Thatcher, M. (Eds.). (2007). Beyond varieties of capitalism: Conflict, contradiction, and complementarities in the European economy. Oxford University Press. Navedeni bibliografski zapis oblikovan je APA stilom, a nakon modifikacije u CSL visual editoru zapis će izgledati:

Hancké; Rhodes; Thatcher (Eds.). (2007). Beyond varieties of capitalism. //Oxford University Press.

#### <span id="page-15-0"></span>**5.1.1 Izmjena elementa Autor**

U bibliografskom zapisu izmijenit će se način navođenja autora, preciznije, izmijenit će se tako da se prikaže samo prezime autora, bez inicijala imena te umjesto znaka zareza kao znaka za razgraničavanje, koristit će se točka sa zarezom.

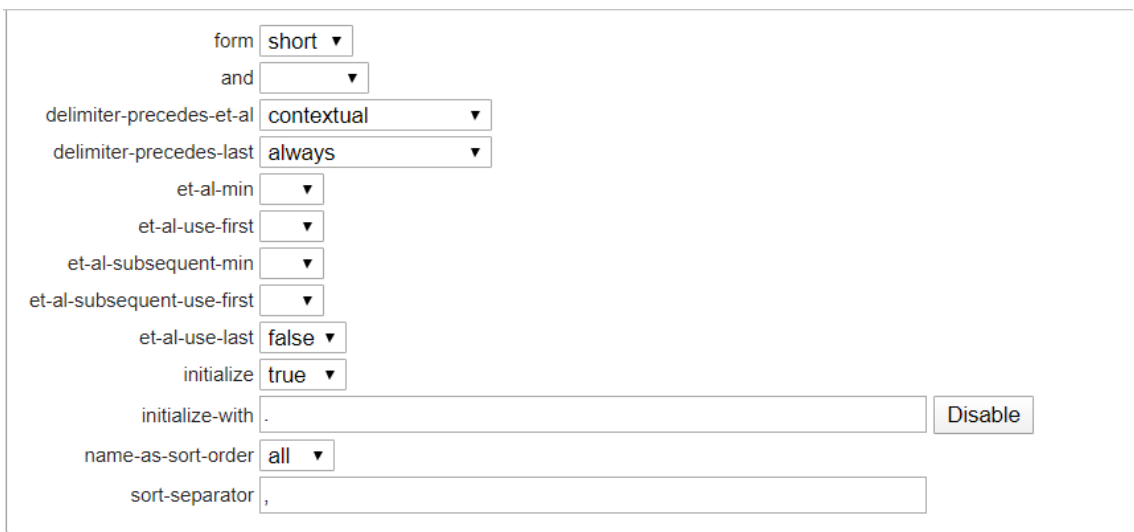

Slika 3 Modifikacija navođenja autora

<span id="page-15-1"></span>Slika 3 prikazuje polje Name u kojem se nalaze različite mogućnosti oblikovanja prikaza autora. Za promjenu prikaza autora na način da se prikaže samo prezime koristila se oblik *short*, umjesto *long.* A kako bi se maknuo simbol &, koji se nalazi ispred posljednjeg autora, polje *and* ostavit će se prazno kao na slici.

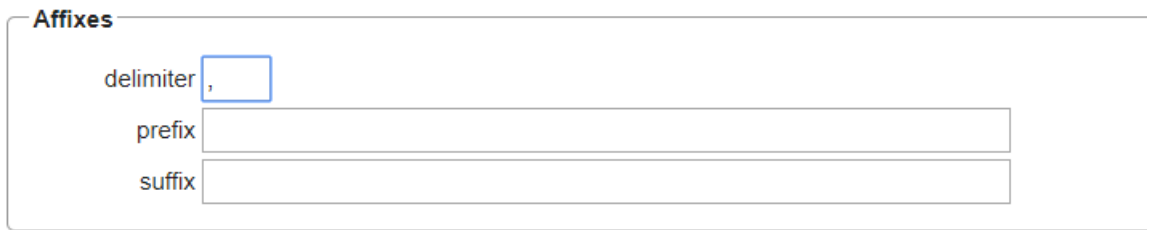

#### Slika 4 Modifikacija navođenja autora

<span id="page-15-2"></span>Slika 4 prikazuje, također, polje "Name" u kojem se određuje delimiter između imena autora. Originalni znak za razgraničavanje je zarez koji je potom izmjenjen u točka zaraz, stoga bibliografski zapis nakon dosadašnjih promjena izgleda:

Hancké;Rhodes; Thatcher (Eds.). (2007). Beyond varieties of capitalism: Conflict, contradiction, and complementaries in the European economy. Oxford University Press.

#### <span id="page-16-0"></span>**5.1.2 Izmjena elementa Naslov**

U početnom bibliografskom zapisu naslov je naveden u cijelosti, odnosno s uključenim podnaslovom. U svrhu ovog rada, izmijenit će se navođenje naslova na način da se isključi navođenje podnaslova.

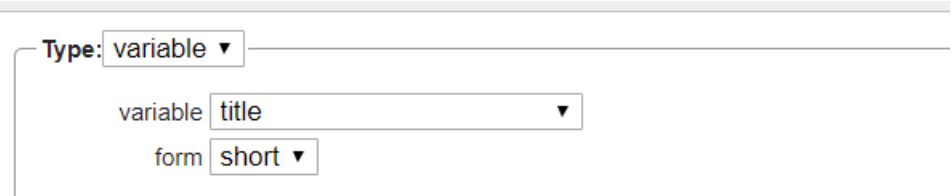

#### Slika 5 Modifikacija naslova

<span id="page-16-2"></span>Slika 5 prikazuje polje u kojem se određuje prikaz naslova u bibliografskom zapisu. Originalni oblik zapisa izmjenjena je iz *long* u *short* kako bi dobili prikaz bez uključivanja podnaslova.

Nadalje, u bibliografskom zapisu naslov djela dodatno će se naglasiti sufiksom i prefiskom.

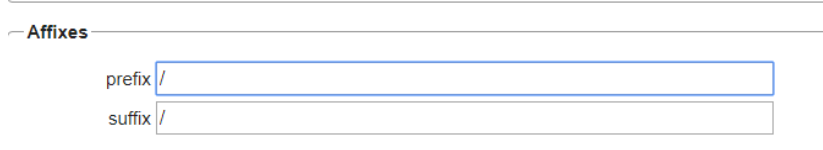

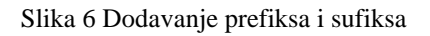

<span id="page-16-3"></span>Nakon izvedenih modifikacija, bibliografski zapis izgleda:

Hancké; Rhodes; & Thatcher (Eds.).(2007)./Beyond varieties of capitalism/.Oxford University Press

#### <span id="page-16-1"></span>**5.1.3 Izmjena elementa Izdavača**

Uz modifikaciju izdavača u bibliografskom zapisu, prikazat će se i upotreba grupa i kondicionala u CSL strukturi. Dakle, prikaz izdavača podijeljen je u dvije grupe.

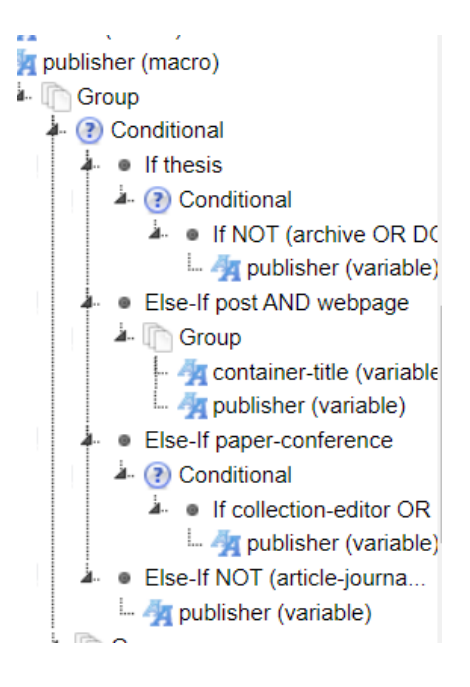

Slika 7 Forma prikaza izdavača

<span id="page-17-0"></span>Prva if funkcija određuje da dokument mora biti ocjenski rad (npr. završni ili diplomski). U slučaju ako je prvi uvjet ispunjen, slijedi ugniježđena if funkcija koji određuje da u slučaju da podaci za arhiv, DOI i URL nisu prisutni, ispisuje se izdavač.

#### if none  $\bullet$  of the following conditions are met

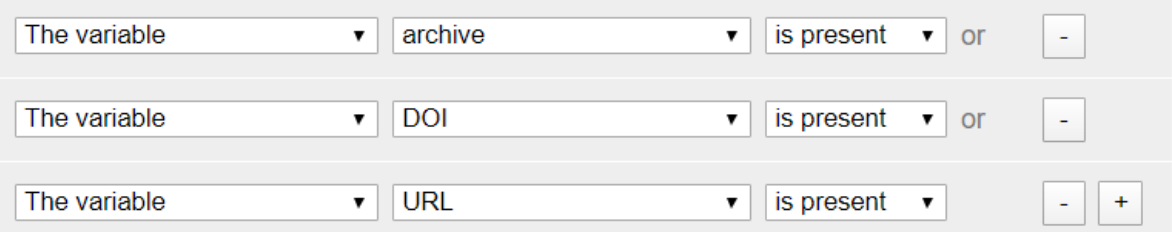

#### Slika 8 Uvjeti ugniježđene if funkcije

<span id="page-17-1"></span>Nadalje, slijedi if-else funkcija, koja se veže na prvu if funkciju te se odnosi na to da je citirano djelo objava na određenoj web stranici. U slučaju da je uvjet ispunjen, ispisuje se puni naslov posta te izdavač.

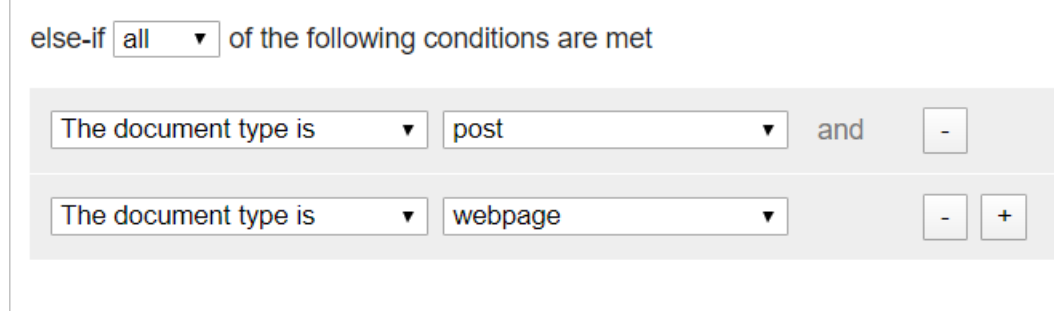

Slika 9 Uvjeti if-else funkcije

<span id="page-18-0"></span>Iduća if-else funkcija sadrži uvjet koji ispituje je li djelo konferencijski rad. U slučaju da je uvjet ispunjen, nailazi se na ugniježđenu if funkciju koja ispituje postojanost varijabli različitih vrsti urednika. U slučaju da je jedna od varijabli prisutna, ispisuje se izdavač.

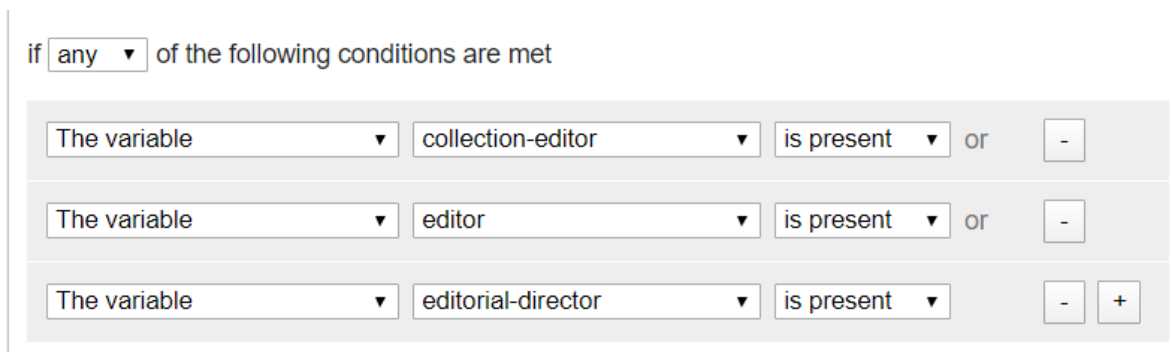

#### Slika 10 Uvjeti if-else funkcije

<span id="page-18-1"></span>Posljednja if-else funkcija ove grupe sadrži uvjet koji isputuje je li citirano djelo članak u časopisu, novinama ili na web stranici. U slučaju da niti jedan od uvjeta nije ispunjen, ispisuje se izdavač.

else-if  $\boxed{\text{none} \cdot \text{to}}$  of the following conditions are met

| The document type is | article-journal   | or                    | ٠ |
|----------------------|-------------------|-----------------------|---|
| The document type is | article-magazine  | $\Omega$ <sup>r</sup> |   |
| The document type is | article-newspaper | or                    |   |
| The document type is | post-weblog       | ▼                     |   |

Slika 11 Uvjeti posljednje if-else funkcije

<span id="page-19-1"></span>U primjeru posljednje if-else funkcije izmjenit će se prikaz izdavača tako što će se dodati prefiks.

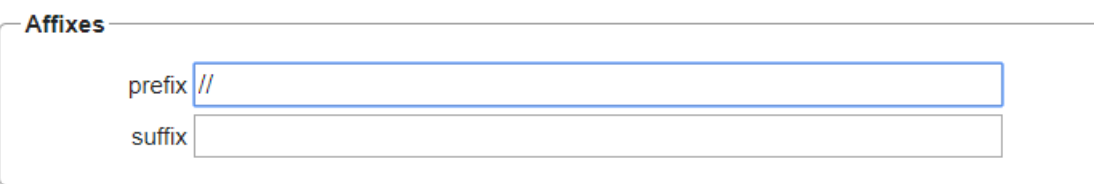

Slika 12 Izmjena prefiksa i sufiksa

<span id="page-19-2"></span>Nakon odrađenih modifikacija bibliografski navod izgleda:

Hancké; Rhodes; Thatcher (Eds.). (2007). Beyond varieties of capitalism. //Oxford University Press.

#### <span id="page-19-0"></span>**5.2 Modifikacija citata**

U svrhu modifikacije citata koristit će se primjerak citata napisan također APA stilom: (Fenner et al., 2019; Hancké et al., 2007; Mares, 2001). Nakon odrađenih izmjena putem CSL editora, željeni prikaz citata je:

(**Fenner i ostali**, travanj 2019.; **Hancké i ostali**, 2007.; **Mares**, 2001.)

Struktura prikaza citata nalazi se, kao i struktura bibliografskog navoda, u navigacijskom dijelu Visual editora.

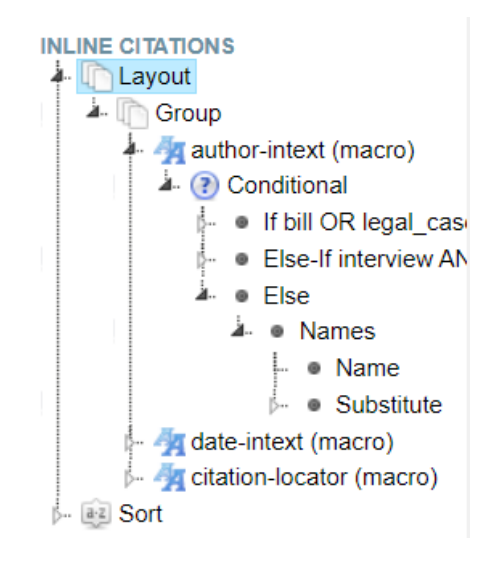

Slika 13 Struktura citata

<span id="page-20-2"></span>Forma citata sadržana je u jednoj glavnoj grupi koja sadrži način navođenja autora, datuma i lokatora.

#### <span id="page-20-0"></span>**5.2.1 Izmjena prikaza autora**

Autor je u početnom primjeru naveden na način da se prikazuje samo prezime što će se izmjeniti tako da se prikaže duga forma, odnosno inicijali imena skupa s prezimenom. Princip načina izmjene identičan je kao u slučaju bibliografskog navoda. Što znači da se u polju *Name*, forma iz *short* promijeni u *long.* Uz navedenu modifikaciju forme, izmjenit će se prikaz autora tako što će se ime autora istaknuti boldanim (podebljanim) slovima.

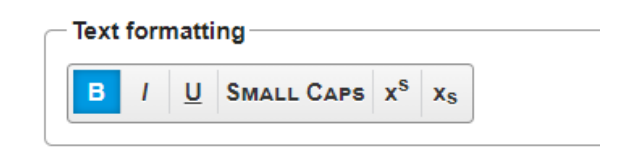

Slika 14 Formatiranje prikaza autora

#### <span id="page-20-3"></span><span id="page-20-1"></span>**5.2.2 Izmjena prikaza datuma**

U navedenom primjeru citata, datum će se modificirati tako što će se brojčani prikaz zamijeniti tekstualnim.

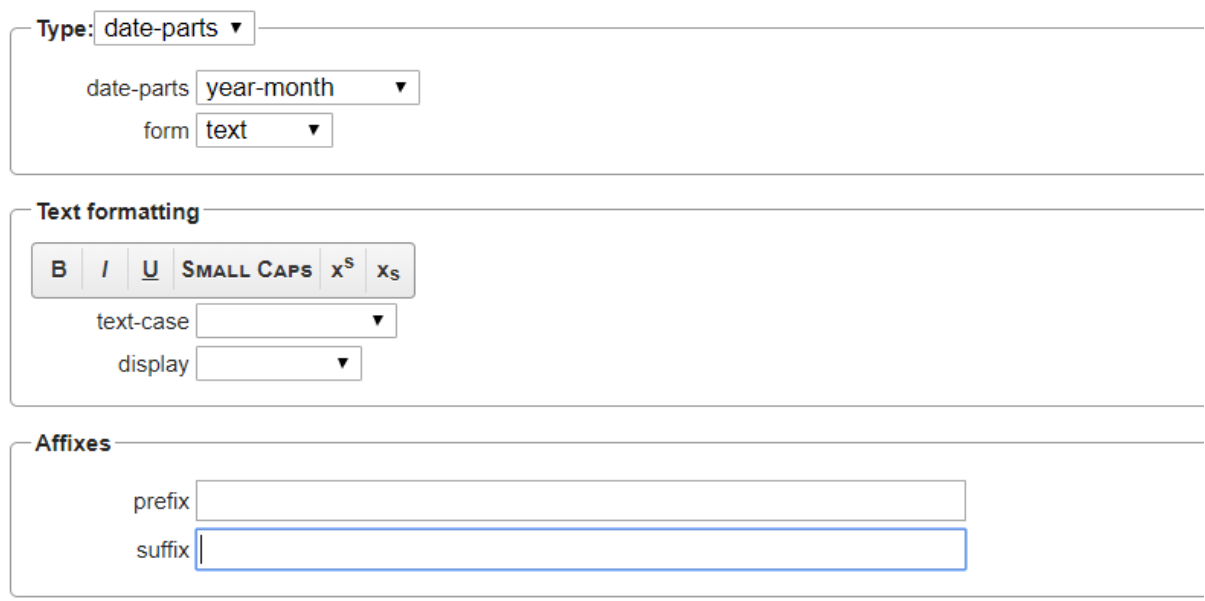

Slika 15 Formatiranje prikaza datuma

<span id="page-21-1"></span>Slika 15 prikazuje polje Date koje omogućava razne modifikacije. Također, prikazuje kako datum citata u APA stilu može, uz godinu, uključivati mjesec i dan koji se potom u polju *form* mogu prikazati brojčano ili tekstualno. Originalni zapis prikazivao je dan, mjesec i godinu navoda u brojčanom obliku te je potom modificirano na način da prikazuje samo mjesec i godinu u teksutualnom obliku.

#### <span id="page-21-0"></span>**5.3 Modifikacija lokalne komponente**

Lokalna komponenta je treća komponenta u strukturi CSL-a. Ona sadrži prijevode te gramatiku različitih jezika. Ta prednost CSL standarda će se iskoristiti kako bi se jezik s engleskog izmijenio na hrvatski jezik.

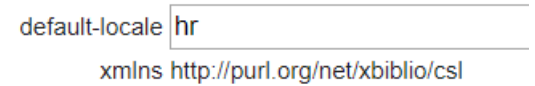

Slika 16 Modifikacija lokalne komponente

<span id="page-21-2"></span>Slika 16 prikazuje mogućnost modifikacije unutar polja Global Formatting Options koji se nalazi unutar Style Info. Preko navedenog polja omogućeno je mijenjanje jezika stila.

Nakon navedene modifikacije bibliografski navod i citat izgledaju slijedeće:

Hancké; Rhodes; Thatcher (Ur.). (2007). *Beyond varieties of capitalism*. //Oxford University Press.

(**Fenner i ostali**, travanj 2019.; **Hancké i ostali**, 2007.; **Mares**, 2001.)

### <span id="page-22-0"></span>**5.4 Spremanje modificiranog stila**

Po završetku rada u CSL Visual Editoru, omogućeno je spremanje modificiranog stila na osobno računalo. Također, postoji mogućnost korištenja stila unutar softwera poput Mendeleya, Zotera, Papersa, Docear4Worda i Paperpilea. Pri spremanju stila, prikazane su i upute za instalaciju stila u prethodno navedene aplikacije.

#### <span id="page-23-0"></span>**6 Zaključak**

Bibliografija kao djelatnost definirala se kroz povijest ovisno o različitim društvenim promjenama i vanjskim utjecajima što zapravo ukazuje na važnost te djelatnosti s obzirom da se konstantno razvija i unapređuje. Bibliografija je prošla dug put svog ravijanja. Još od nastojanja da se stvori jedna bibliografija čiji će sadržaj okupljati svu građu izdanu do 19. stoljeća, razvijanja nacionalnih bibliografija, rada IFLA-e i razvijanja Deweyeve decimalne klasifikacije, preko raznih formata i pravilnika kojima se nastoji ujednačiti stvaranje bibliografije. Pa sve do danas kada se tehnologija razvila do te mjere da se novim sofverima automatizira izrada bibliografije u nastojanju što jednostavnijeg korištenja ne samo korisnicima čija je to primarna djelatnost, već i ostalim skupinama koje se bave znanstvenim istraživanjima. Uzevši u ozbir sav dosadašnji razvitak bibliografije kao djelatnosti, neosporno je za zaključiti kako se u budućnosti mogu očekivati nova softverska riješenja koja će raditi na usavršavanju automatiziranja izrade bibliografije.

U radu je pobliže opisana automatska izrada bibliografskih navoda putem CSL standarda. CSL standard otvorenog je tipa te služi za definiranje različitih stilova bibliografskih navoda za znanstvene članke, a koriste ga različiti softveri poput Zotera i Mendeleya koji su samo jedni od softvera razvijenih u svrhu lakšeg rada s bibliografskim podacima, organiziranja korištene literature pri znanstvenom istraživanju te samog stvaranja bibliografije. U praktičnom dijelu rada prikazana je modifikacija APA stila putem CSL Editora. Modifikacija je odrađena putem Visual Editora u kojem se radi preko grafičkog sučelja koji omogućuje sve izmjene bibliografskog navoda u skladu s CSL standardom. Na taj način prikazan je princip rada CSL Editora putem kojeg je moguće stvoriti i vlastiti stil bibliografskog navoda. Dostupnost rada u CSL Editoru i otvorenost CSL standarda prema svim korisnicima od iznimne je važnosti u daljnjem razvoju aplikacija za automatiziranje formiranja bibliografskih navoda. Takvom dostupnošću i otvorenošću dobiva se čvrsti temelj na kojem se mogu razvijati nove ideje za daljnji napredak aplikacija. Međutim, od isto tako velike važnosti je i korisnicima koji se bave znanstvenim istraživanjima jer lakšom organizacijom literature i upravljanjem bibliografskim podacima, što je ogromni dio istraživačkog rada, sama znanost je u znatnom dobitku.

### <span id="page-24-0"></span>**Literatura**

Bibliografija. // Hrvatska enciklopedija. Mrežno izdanje. Zagreb: Leksikografski zavod Miroslav Krleža, 2017.

Citation Style Language. URL:<https://citationstyles.org/developers/> (20.9.2020.)

Holland, Matt. Reference management software for students, researchers and academics.//Journal of Paramedic Practice 4 (2012). str.484-487. URL: [https://www.researchgate.net/publication/230642725\\_Reference\\_management\\_software\\_f](https://www.researchgate.net/publication/230642725_Reference_management_software_for_students_researchers_and_academics) [or\\_students\\_researchers\\_and\\_academics](https://www.researchgate.net/publication/230642725_Reference_management_software_for_students_researchers_and_academics)

Mendeley. URL: [https://www.mendeley.com/homepage-2-](https://www.mendeley.com/homepage-2-1?interaction_required=true&adobe_mc_sdid=SDID%3D7A49D1628A2E7971-53EE4645D320D548%7CMCORGID%3D4D6368F454EC41940A4C98A6%40AdobeOrg%7CTS%3D1602533901&adobe_mc_ref=https%3A%2F%2Fwww.google.com%2F) [1?interaction\\_required=true&adobe\\_mc\\_sdid=SDID%3D7A49D1628A2E7971-](https://www.mendeley.com/homepage-2-1?interaction_required=true&adobe_mc_sdid=SDID%3D7A49D1628A2E7971-53EE4645D320D548%7CMCORGID%3D4D6368F454EC41940A4C98A6%40AdobeOrg%7CTS%3D1602533901&adobe_mc_ref=https%3A%2F%2Fwww.google.com%2F) [53EE4645D320D548%7CMCORGID%3D4D6368F454EC41940A4C98A6%40AdobeOr](https://www.mendeley.com/homepage-2-1?interaction_required=true&adobe_mc_sdid=SDID%3D7A49D1628A2E7971-53EE4645D320D548%7CMCORGID%3D4D6368F454EC41940A4C98A6%40AdobeOrg%7CTS%3D1602533901&adobe_mc_ref=https%3A%2F%2Fwww.google.com%2F) [g%7CTS%3D1602533901&adobe\\_mc\\_ref=https%3A%2F%2Fwww.google.com%2F](https://www.mendeley.com/homepage-2-1?interaction_required=true&adobe_mc_sdid=SDID%3D7A49D1628A2E7971-53EE4645D320D548%7CMCORGID%3D4D6368F454EC41940A4C98A6%40AdobeOrg%7CTS%3D1602533901&adobe_mc_ref=https%3A%2F%2Fwww.google.com%2F)  (20.9.2020.)

Myer, Tom. A Really, Really Good Introduction to XML. 2005. URL: <https://www.sitepoint.com/really-good-introduction-xml/>

Shoemaker, Richard H. Bibliography (General), 1967. URL: <https://core.ac.uk/download/pdf/4815645.pdf>

Slideshare. URL: [https://www.slideshare.net/bibsekcija/zotero-nekomercijalni-softver-za](https://www.slideshare.net/bibsekcija/zotero-nekomercijalni-softver-za-organizovanje-bibliografskih-baza-podataka-i-automatizovano-formatiranje-bibliografskih-referenci)[organizovanje-bibliografskih-baza-podataka-i-automatizovano-formatiranje](https://www.slideshare.net/bibsekcija/zotero-nekomercijalni-softver-za-organizovanje-bibliografskih-baza-podataka-i-automatizovano-formatiranje-bibliografskih-referenci)[bibliografskih-referenci](https://www.slideshare.net/bibsekcija/zotero-nekomercijalni-softver-za-organizovanje-bibliografskih-baza-podataka-i-automatizovano-formatiranje-bibliografskih-referenci)

Vežić, Jakov Marin. Algoritamski pristup izradi bibliografija.(mag.rad, Sveučilište u Zadru, 2016)

Zotero. URL: [https://www.zotero.org/support/quick\\_start\\_guide](https://www.zotero.org/support/quick_start_guide) (20.9.2020)

## <span id="page-25-0"></span>Prilozi slika

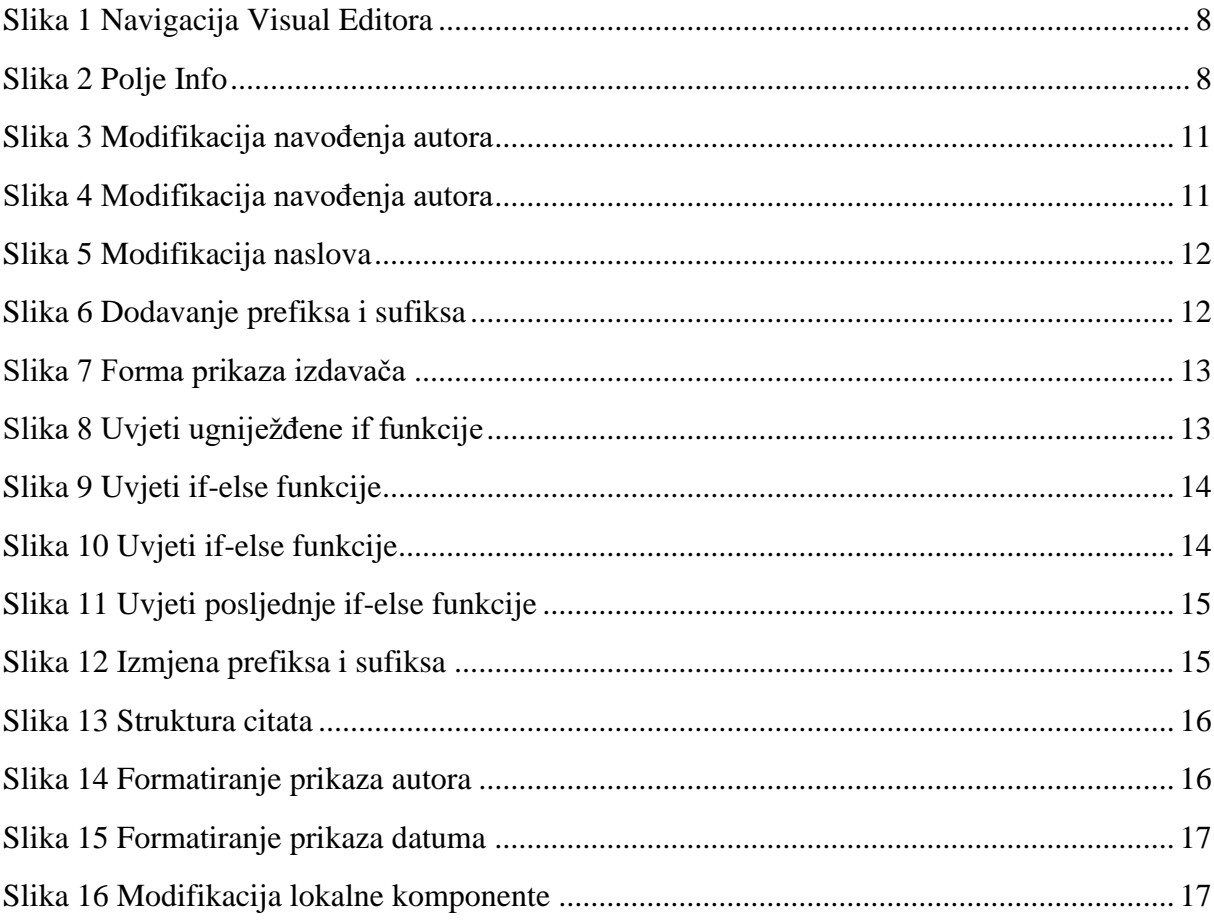

#### **Automatic formation of bibliographic references**

#### <span id="page-26-0"></span>**Abstract**

The aim of the this paper is to show how the CSL standard defines styles for automatic formation of bibliographic references by modifying an already existing style. Bibliography is an activity that records its development from the first attempts of storing information about books. Different social and external influences have played a role in the development of bibliography as an activity, especially today when technology is of great importance in different areas and thus in automating the formation of bibliographic references. Developing reference management software is extremely important when it comes to scientific papers. Bibliographic data are now available in a variety of formats, so creating a bibliography can be a long process. With newly developed software, managing bibliographic data, creating a bibliography and managing used literature becomes easier and faster. The mentioned software uses the CSL standard to define different styles of bibliographic citations. It is this standard that is the main topic of this paper. In the practical part of the paper, a style modification using the CSL Editor will be shown. Also, in addition to a detailed presentation of the structure of CSL language and the advantages of reference management softare, it will show how important software like Zotero and Mendeley are for different groups such as scientists, professors, students, librarians, but also for developers who continue to improve and work on the most efficient automatic formation of bibliographic citations.

Keywords: Bibliography, CSL, Zotero, Mendeley, XML, bibliographic data, scientific paper